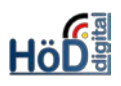

# Grundlagen zu Inhaltsseiten (Neues Objekt in ILIAS 5.4)

### Ziel:

Schnell und einfach kleine Impulse geben oder Arbeitshinweise zur Verfügung stellen

# Grundsätzliches zum Thema:

- Das neue Objekt besteht lediglich aus einer Seite und wird mit dem Seiteneditor gestaltet.
- Man kann am Lernfortschritt erkennen, wer es gelesen hat.
- Es lässt sich gut in Lernsequenzen einbauen (anderes neues Objekt, s. separate Anleitung)

# Anlegen der Inhaltsseite:

- Die Inhaltsseite wird, wie immer, als neues Objekt hinzugefügt und benannt. Achtung: Es ist eine **sofort sichtbare** – zunächst – **leere** Seite. Es gibt keine "Online-Schalten-Funktion".
- Die Registerkarte **Info** kann für die anderen Benutzer (und sich selbst) in den **Einstellungen** weggeschaltet werden. Dabei ist aber zu bedenken, dass man als Ersteller dann auch nicht mehr sehen kann, ob und wohin dies Objekt ggf. verknüpft ist.
- Dort kann zudem ein Icon (nur als SVG-Datei) eingebunden mit Styles (z.B. um andere Farben als die Vorgaben zu nutzen etc.) gearbeitet werden. Darin unterscheidet sich dieses Objekt nicht von anderen.

# Inhalt/Seite gestalten:

• Tipp vorab: Da die Inhaltsseite mangels "Online-Schalten-Funktion" sofort sichtbar ist, kann man die **(zeitliche) Verfügbarke**it für die Vorbereitung nutzen. Diese findet man in dem kleinen blauen quadratischen Menü am Zeilenende (außerhalb des Objekts).

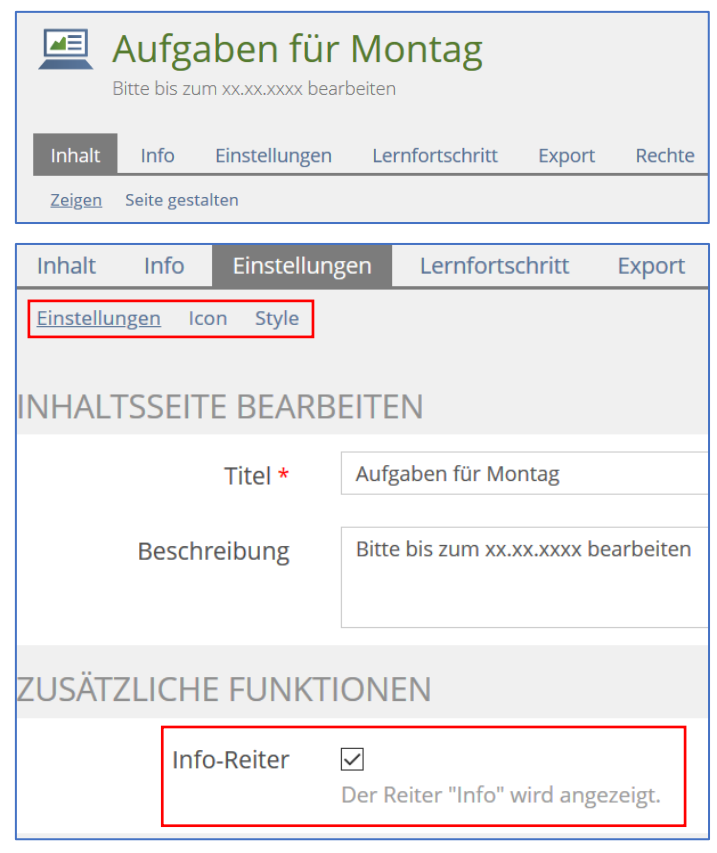

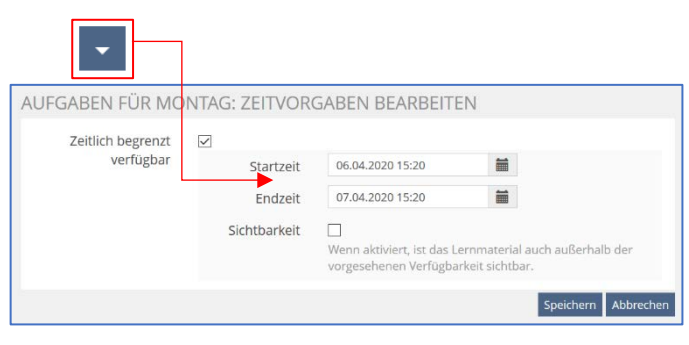

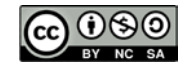

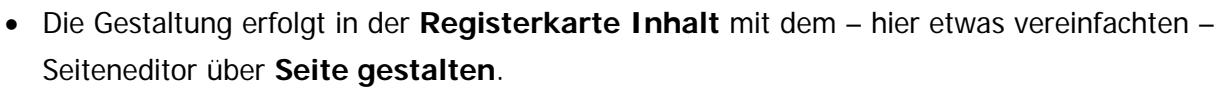

- Um alle Möglichkeiten ausnutzen zu können sollte der Editor im Bearbeitungsmodus **Javascript-Modus** genutzt werden. Ggf. also aktivieren. (Hinweis: Steht dort "Formularmodus aktivieren" ist alles richtig eingestellt. Bitte nichts ändern!)
- Der Seiteneditor erlaubt verschiedene Inhalte, die in die mit dem Pluszeichen versehenen Platzhalter eingefügt werden können. Dazu muss das Pluszeichen angeklickt werden (wird grün).
	- o **Text** einfügen (formatierbar, interne und externe Links, mit neuen Piktogrammen)
	- o **Bild/Audio/Video** (neu oder aus Medienpool)
	- o **Dateiliste** (für Downloads, z.B. PDF mit Fällen, Aufgabe etc.)
	- o **Datentabelle** (HTML-Tabelle oder Kalkulationstabelle für reine Daten)
	- o **Erweiterte Tabelle** (HTML-Tabelle oder Kalkulationstabelle für Umrahmungen für andere Elemente der Seite)
	- o **Spaltenlayout** (ermöglicht flexible Darstellung nebeneinander und, z.B. am Smartphone, untereinander, d.h. das Layout ist dadurch responsive)
	- o **Block** (bestimmte Absatzformate für einen Bereich, um ihn z.B. mit Piktogrammen zu kennzeichnen)
	- o **Akkordeon** (darunter befindliche Platzhalter können aufoder zugeklappt werden, horizontal, vertikal, Karussell)
	- o **Interaktives Bild** (Bilder mit Klickflächen zur Erläuterung o.ä. versehen)
	- o **Programmcode** (Import aus diversen Programmiersprachen, wie PHP, HTML, Java, usw.)
	- o **Aus Ablage** (aus der ILIAS-Zwischenablage, nicht der des Betriebssystems)

# Beispiele für Text einfügen:

- Absatzformat "Informa**tion**".
- Es wurden keine weiteren Formatierungen vorgenommen. Möglich sind **Zeichenformatierungen**, Aufzählungen (**Listen**), **Links** und **Weitere** (Programmcode aus (La)tex

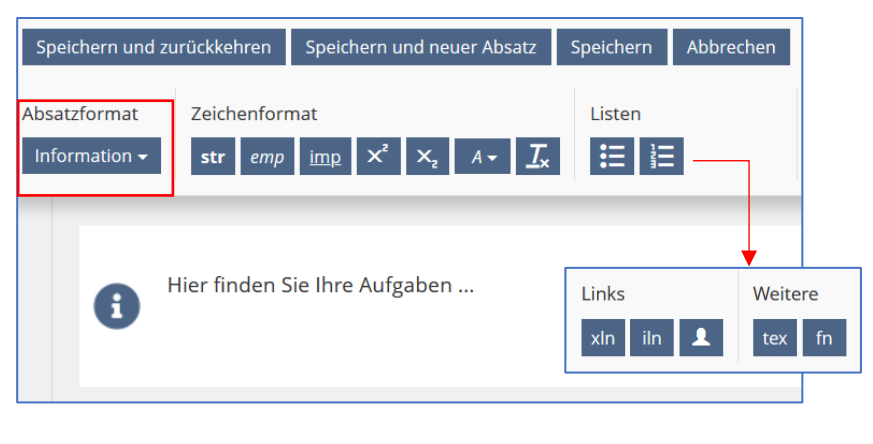

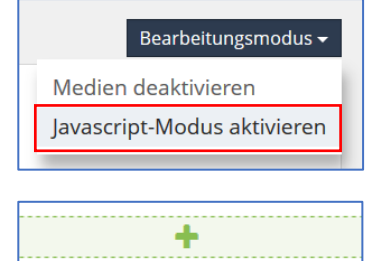

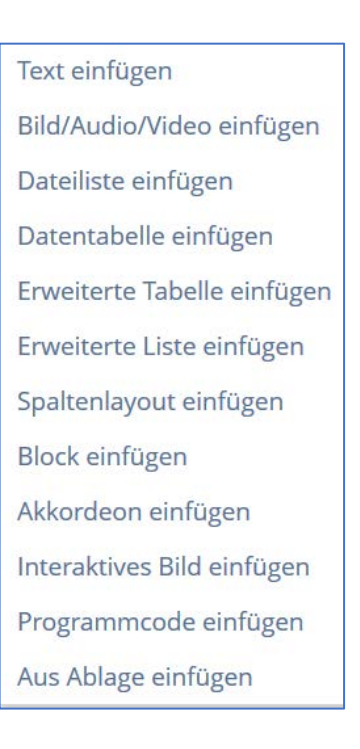

und Fußnoten).

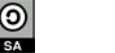

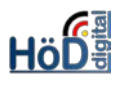

• Hier ein Ergebnis (Absatzformat: Literatur, ein Link im Zeichenformat fett und als – lila - Kommentar bzw. ein Teil des Textes nur fett):

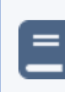

Lesen Sie dazu auch die Informationen auf dieser Seite sowie den Text zur Abgrenzung  $(s.u.).$ 

## Beispiel für ein Medienobjekt, hier Video, einfügen:

- Einfaches Hochladen genügt meistens, da das Video "in" der Inhaltsseite gestreamt wird. Weitere Einstellungen sind im Nachhinein noch möglich.
- Obergrenze von 256 MB und ggf. Dateiformate beachten.
- Alternative: URL, z.B. zu einem YouTube-Video

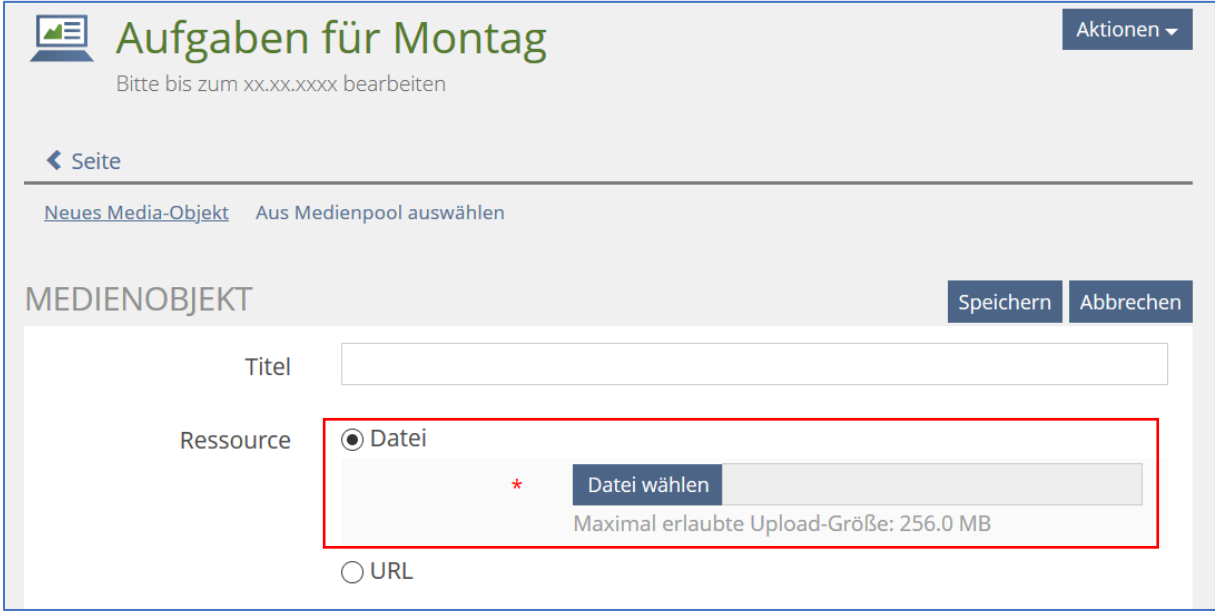

#### Beispiel für eine Dateiliste:

- Drei Optionen
	- o Hochladen
	- o Aus Magazin
	- o Mein Arbeitsraum
- Obergrenze von 256 MB beachten
- Gängige Dateiformate sind möglich. Es ist darauf zu achten, dass die Benutzer diese auch lesen können. (Hinweis:

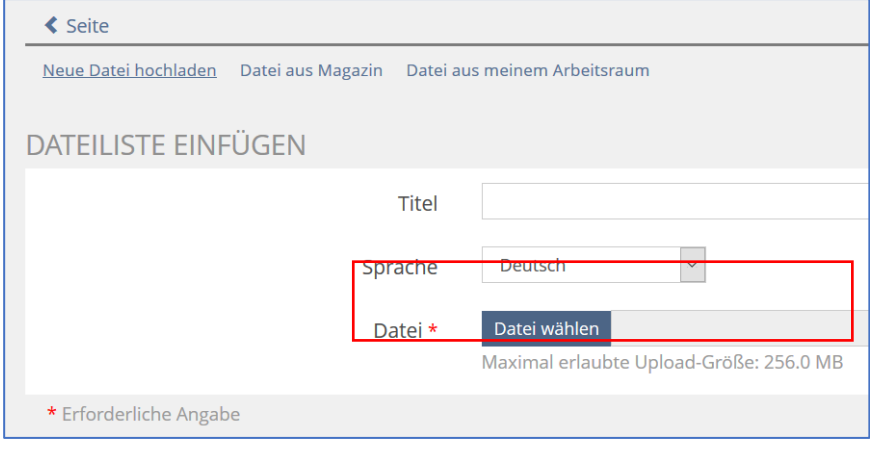

Sollte ein Dateiformat von ILIAS nicht angenommen werden, kann dieses Format bei Bedarf nur durch die BAG freigeschaltet werden.)

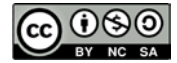

**AKKORDEON EINFÜGEN** 

Typ

⊙ Vertikales Akkordeon

Verhalten

○ Horizontales Akkordeon

Ausrichtung

◯ Karussell

 $\bar{\mathbf{v}}$  $\overline{1}$ 

Alle geschlossen

**Mittig** 

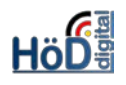

 $\bar{\mathbf{v}}$ 

• So sieht es dann hinterher aus:

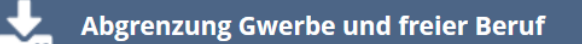

Abgrenzung Gewerbe und Freier Beruf.pdf (101.77 KB)

# Beispiel für ein Akkordeon:

- Üblicherweise wird ein vertikales Akkordeon genutzt.
- Es muss über das Verhalten beim ersten Aufruf (hier: alle geschlossen) und die Ausrichtung entschieden werden.
- Die Anzahl der Fächer kann sofort oder später angegeben werden.
- Danach ist das Akkordeon zu beschriften.

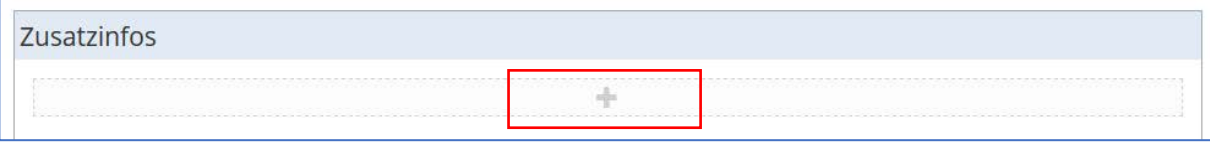

Anzahl der Fächer

- Zum Befüllen stehen wieder über das Pluszeichen die gleichen Platzhalter zur Verfügung, die für die Inhaltsseite möglich sind, also Texte, Mediendateien, weitere Akkordeons etc.
- Und so sieht es mit einem kleinen Text- aus:
	- **ZUSATZINFOS**

Hier finden Sie weitere Infos zur Abrundung des Themas. Sie sind aber für die Lösung der Aufgaben nicht notwendig.

# Lernfortschritt allgemein:

- Das Objekt Inhaltsseite ermöglicht eine einfache Lesekontrolle mit Hilfe des Lernfortschritts.
- Alle **Mitglieder** eines Kurses oder einer Gruppe werden automatisch als Benutzer aufgelistet. (Achtung: Kurs-/Gruppenadmins und Kurstutoren nicht!) Sobald sie die Inhaltsseite aufgerufen haben, wird ihr Status für den Ersteller auf "In Bearbeitung" (gelb) gesetzt.
- Die Benutzer können selbst ihren Lernfortschritt einschätzen und ihren Status auf "Bearbeitet" setzen. Dann erscheint er in der Liste des Erstellers in **grün**.
- Es sind andere **Einstellungen** möglich (deaktivieren oder Besuch).

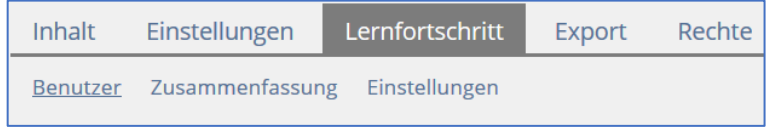

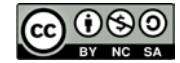

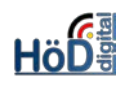

# Lernfortschritt aus Sicht der Benutzer:

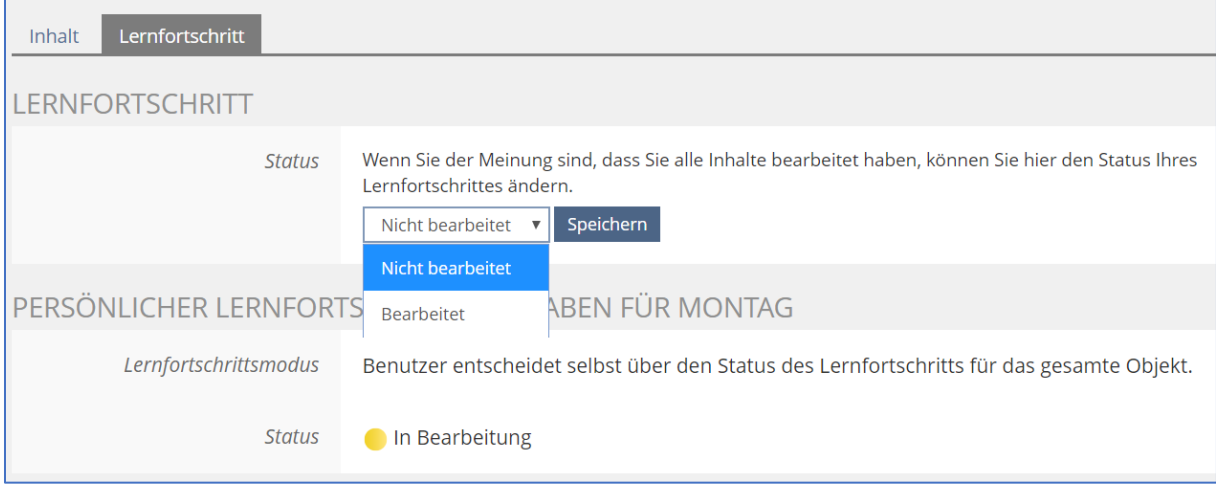

# Lernfortschritt aus Sicht der Ersteller:

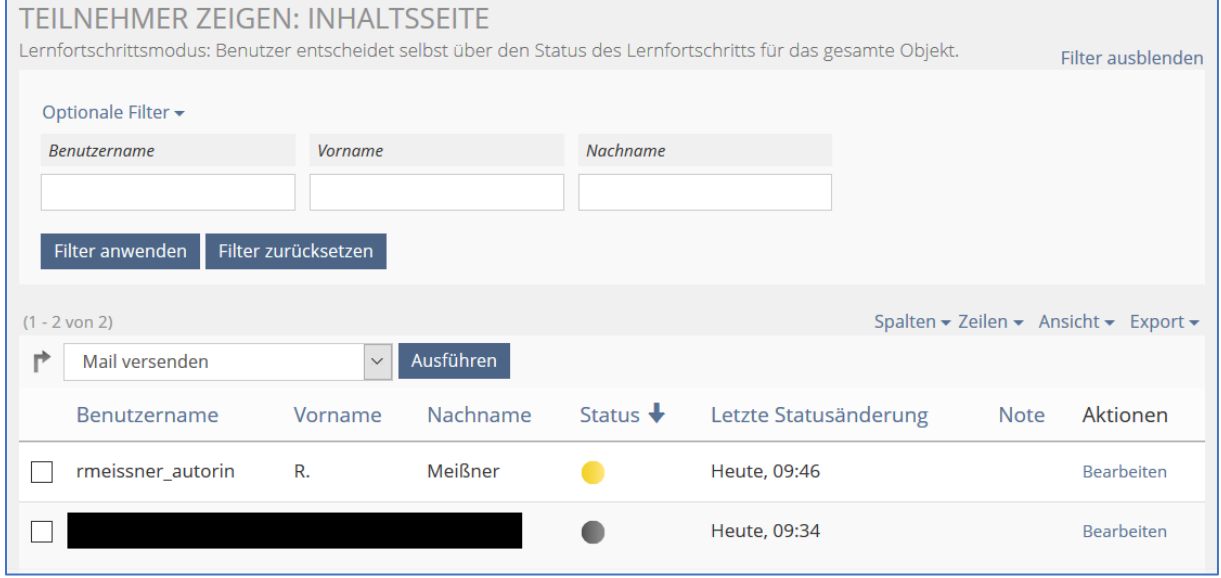

# Tipps:

- Ausführliche Infos im Handbuch unter: https://iliasdocuworld.qualitus.de/goto.php? [target=pg\\_2770\\_123&client\\_id=iliasdocuworld](https://iliasdocuworld.qualitus.de/goto.php?%20target=pg_2770_123&client_id=iliasdocuworld)
- Ein Beispiel im ILIAS-Blog (in einer Lernsequenz eingebunden): [https://docu.ilias.de/goto\\_docu\\_blog\\_3439\\_616.html](https://docu.ilias.de/goto_docu_blog_3439_616.html)

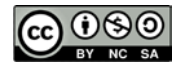